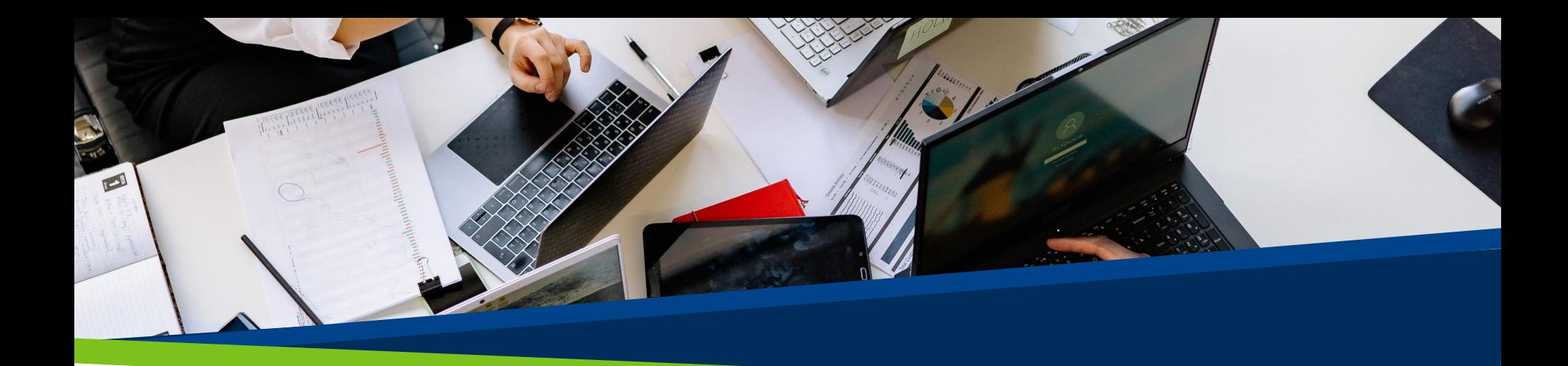

# **ProVol Digital**

#### **Krok za krokem**

**Todoist** 

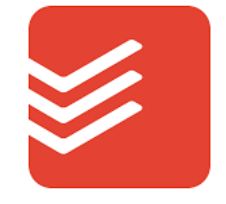

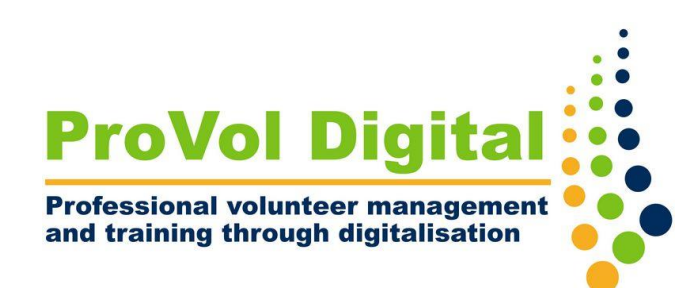

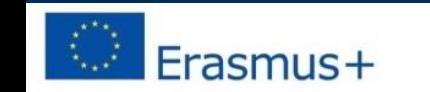

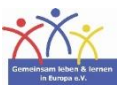

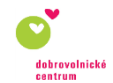

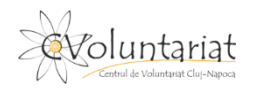

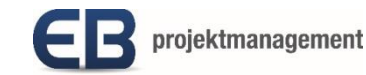

# **Co je Todoist?**

- Todoist je seznam úkolů a správce úloh pro profesionály a malé podniky
- Lze jej použít k organizaci a řízení úkolů, projektů a ke spolupráci s ostatními členy týmu
- Můžete kombinovat úkoly, projekty, komentáře, přílohy, oznámení a další, abyste zefektivnili svou osobní a týmovou produktivitu

Krok 2: Vytváření projektů

Krok 3: Spolupráce s ostatními

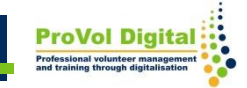

- Po registraci se objeví Domovská obrazovka
- Na pravé straně je postranní panel. S kompletním seznamem doručené pošty a vaše seznamem úkolů dle kategorií

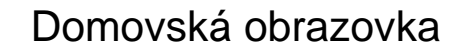

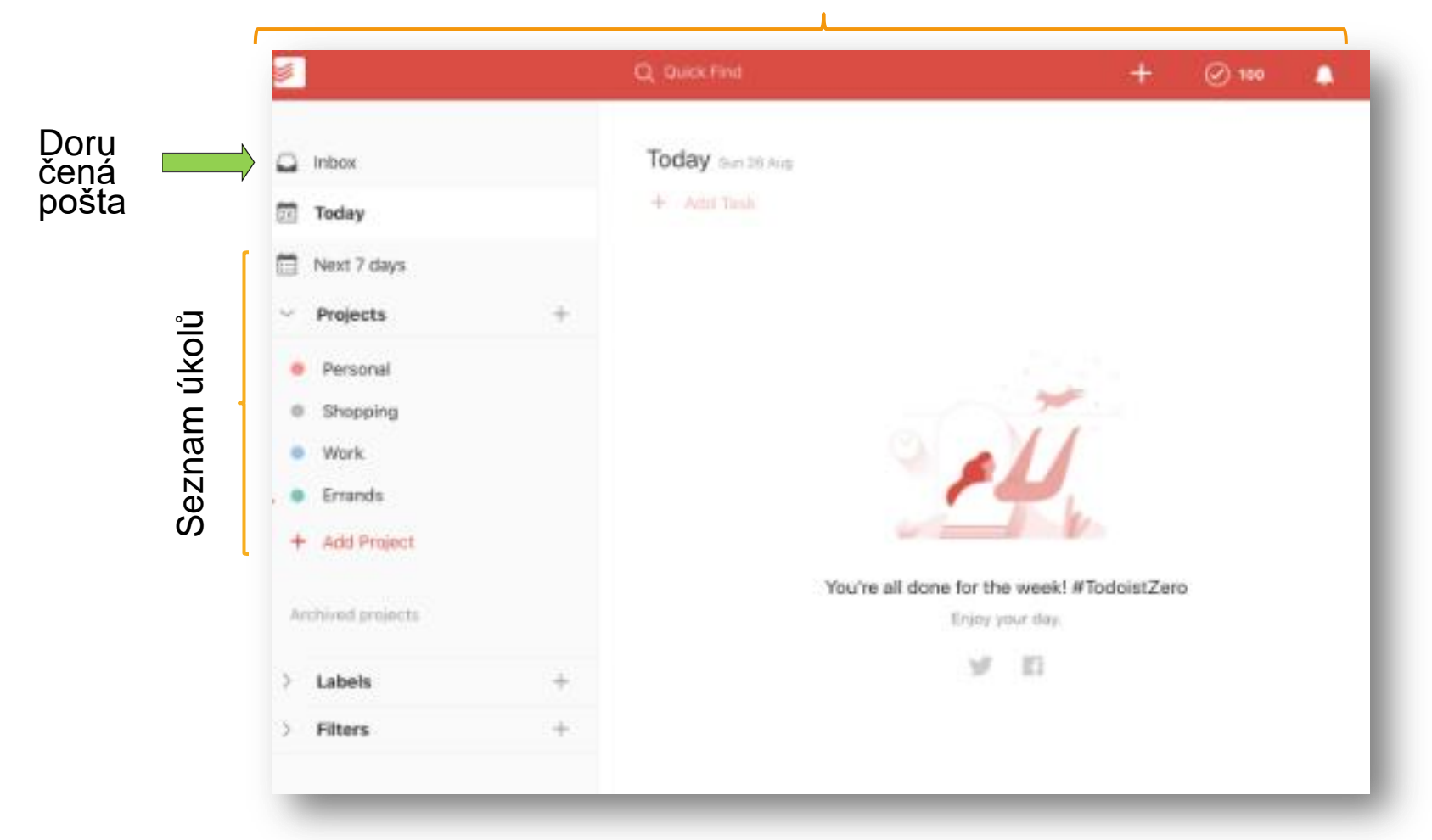

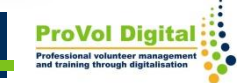

- Pro přidání úkolu klikněte na doručenou poštu a klikněte na "+ Add Task", otevře se textové pole, kam můžete zapsat úkol.
- Můžete přidávat termín úkolu, či vytvořit opakující se úkol, např.: každý Pátek, každé dva dny, každý 1 měsíc, atd.

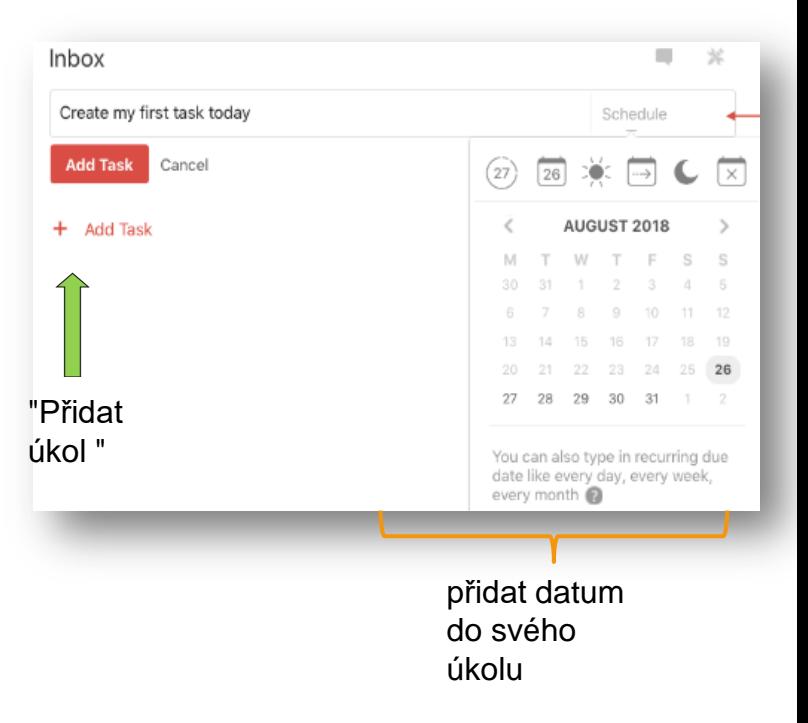

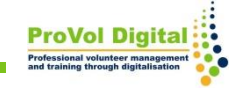

# **Krok 2: Vytváření projektů**

- Klikněte na 3 tečky a na Upravit projekt
- Klikněte na + Přidat projekt

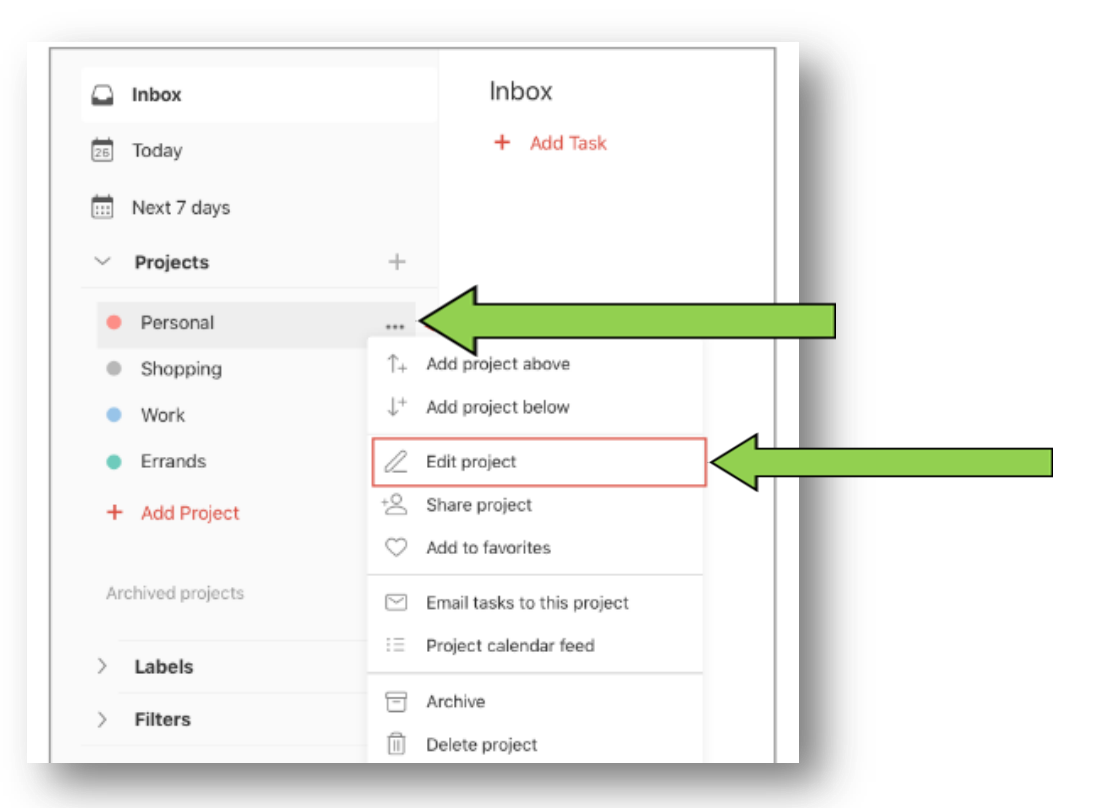

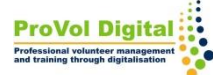

### **Krok 3: Spolupráce s ostatními**

- Sdílet projekty s ostatními mohou pouze ti, kteří mají prémiový/business účet Todoist.
- Ti, kteří používají bezplatnou verzi, budou moci vidět pouze projekty/úkoly, které jim byly přiřazeny.
- Když budete pozváni do projektu, dostanete upozornění. Když je vám úkol přiřazen, uvidíte svůj avatar/obrázek/iniciály na straně termínu splnění úkolu.

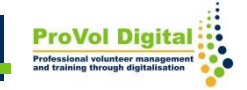

### **Krok 3: Spolupráce s ostatními**

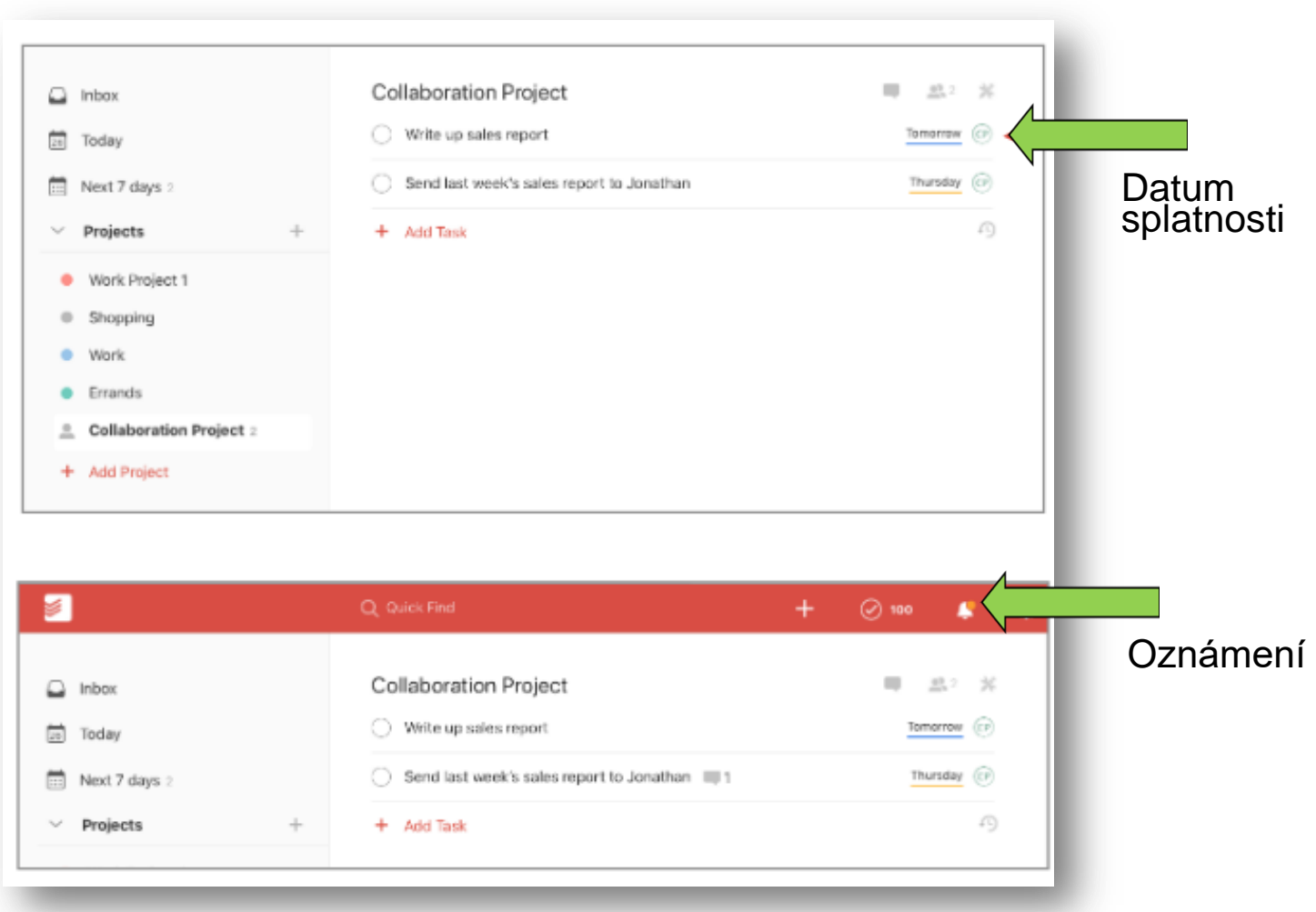

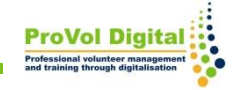